# **Swegon INSIDE**

Collegare il sistema WISE al cloud Swegon **INSIDE** per utilizzare i nostri servizi cloud connessi.

## **Collegamento del sistema WISE**

Guida per rendere il sistema WISE INSIDE Ready ([INSIDE Ready |](https://www.swegon.com/sv/support/software/inside-portal/inside-ready/) www.swegon.com)

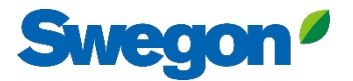

#### **Assicurarsi di disporre di SW 1.150.1 o successivo (versione minima consigliata: 1.180)**

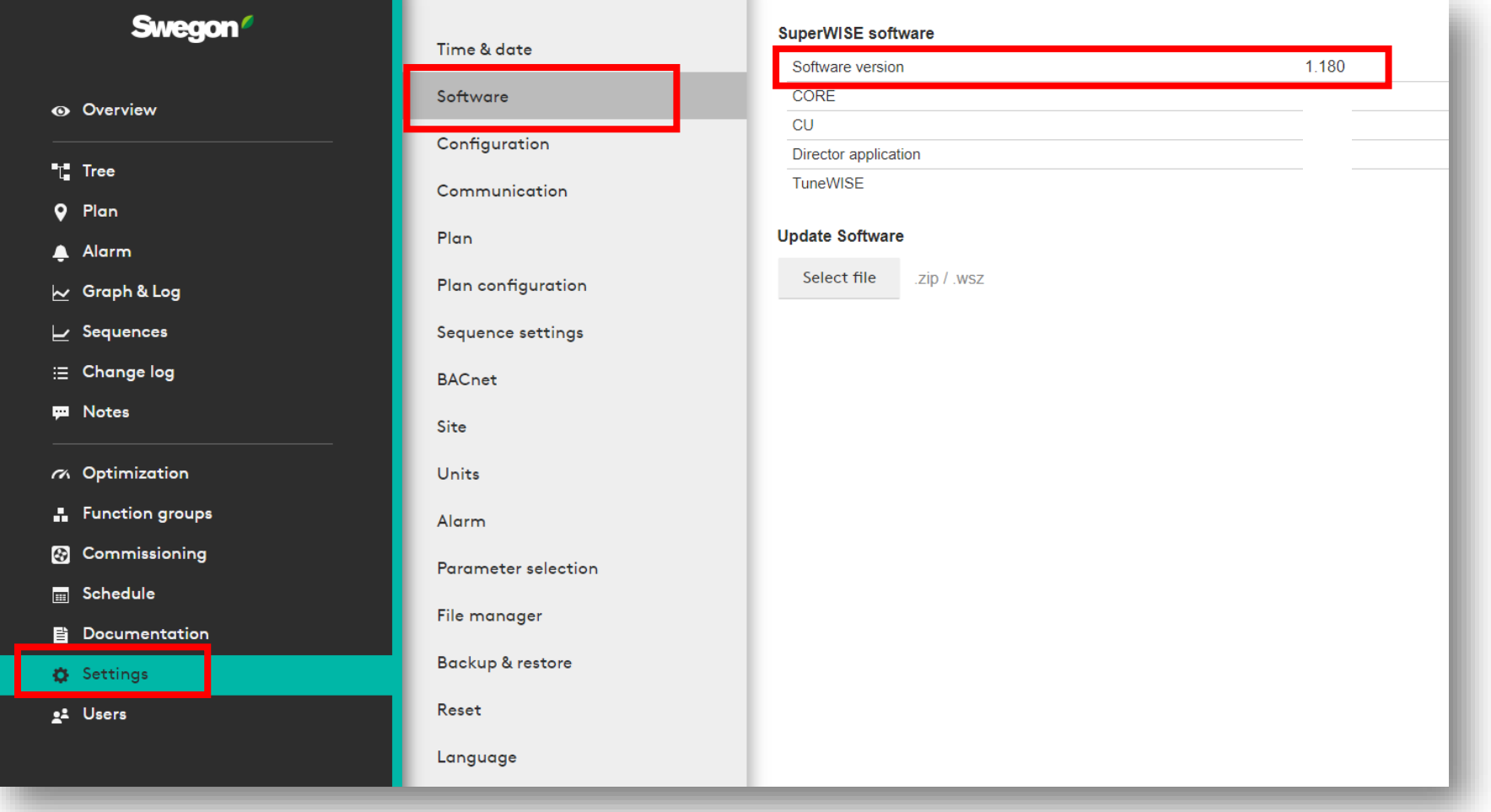

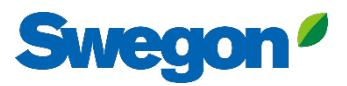

#### **Richiesta di accesso al INSIDE Portal**

- Vai alla [pagina web di Swegon](https://www.swegon.com/support/software/)
	- Software  $\rightarrow$  Prodotti connessi
	- **1** Compilare il modulo numero 1 e fare clic su Invia

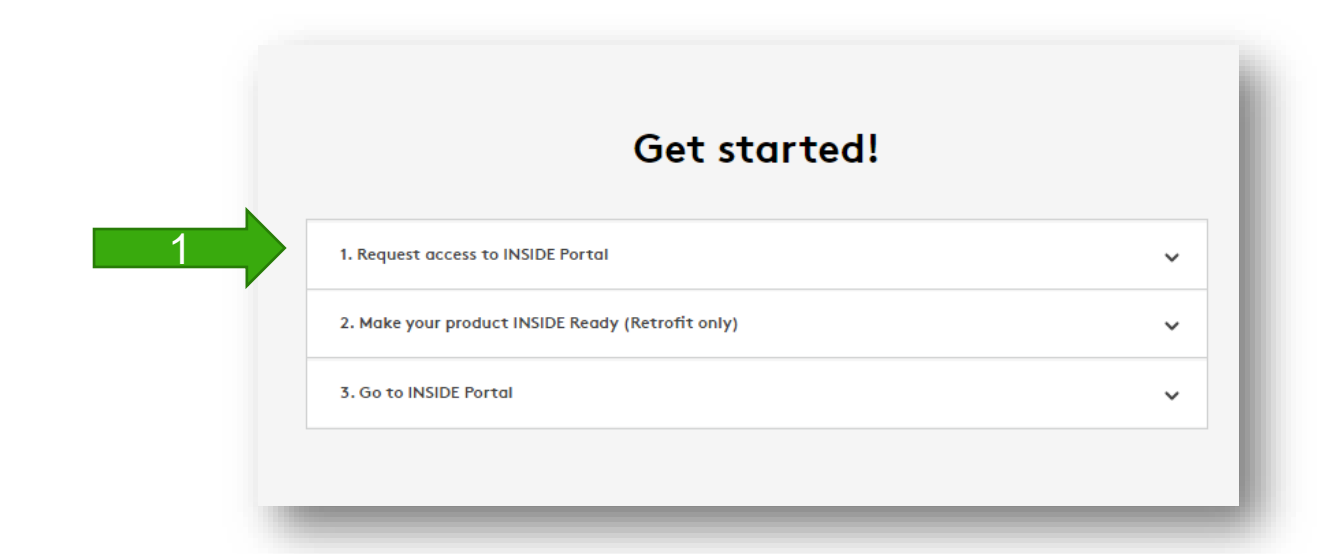

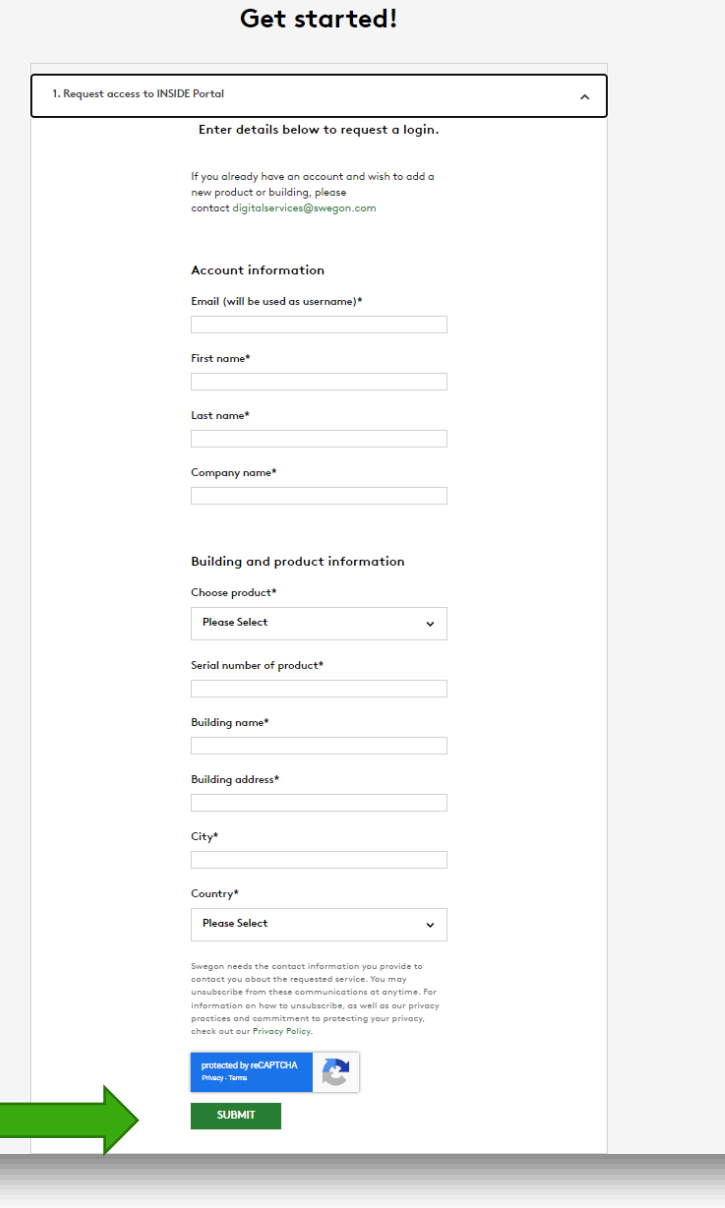

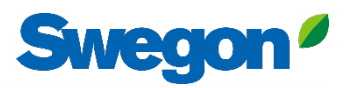

#### **Rendete il vostro sistema WISE INSIDE Ready**

• Vai alla [pagina web di Swegon](https://www.swegon.com/support/software/)

2

- Software  $\rightarrow$  Prodotti connessi
- Compilare il modulo numero 2 e fare clic su Invia 2
	- Non dimenticare di inserire il numero di serie/nome del WISE e l'indirizzo MAC della rete operativa (importante).
	- Attendere l'e-mail di Swegon con l'**ID** e il **codice di attivazione.**

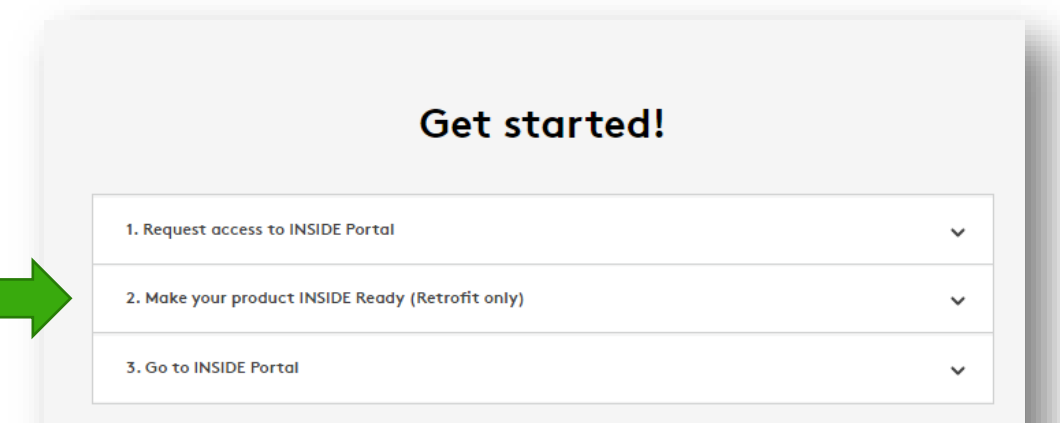

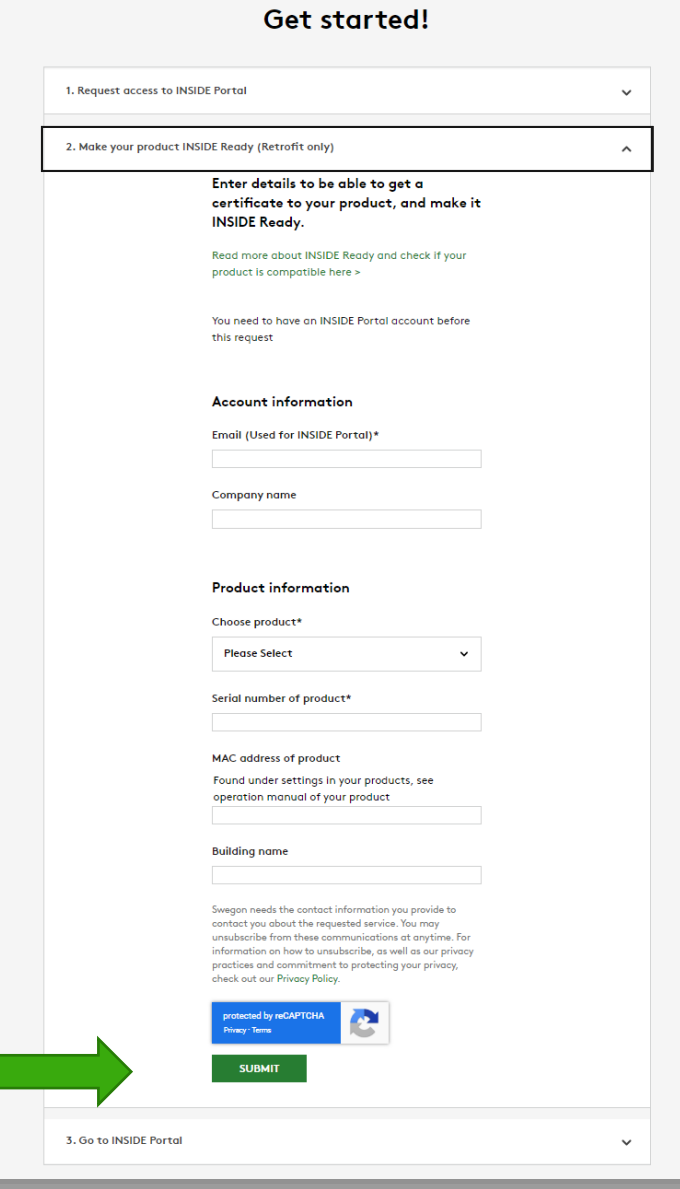

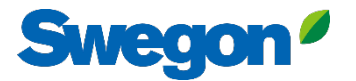

#### **Rendete il vostro sistema WISE INSIDE Ready**

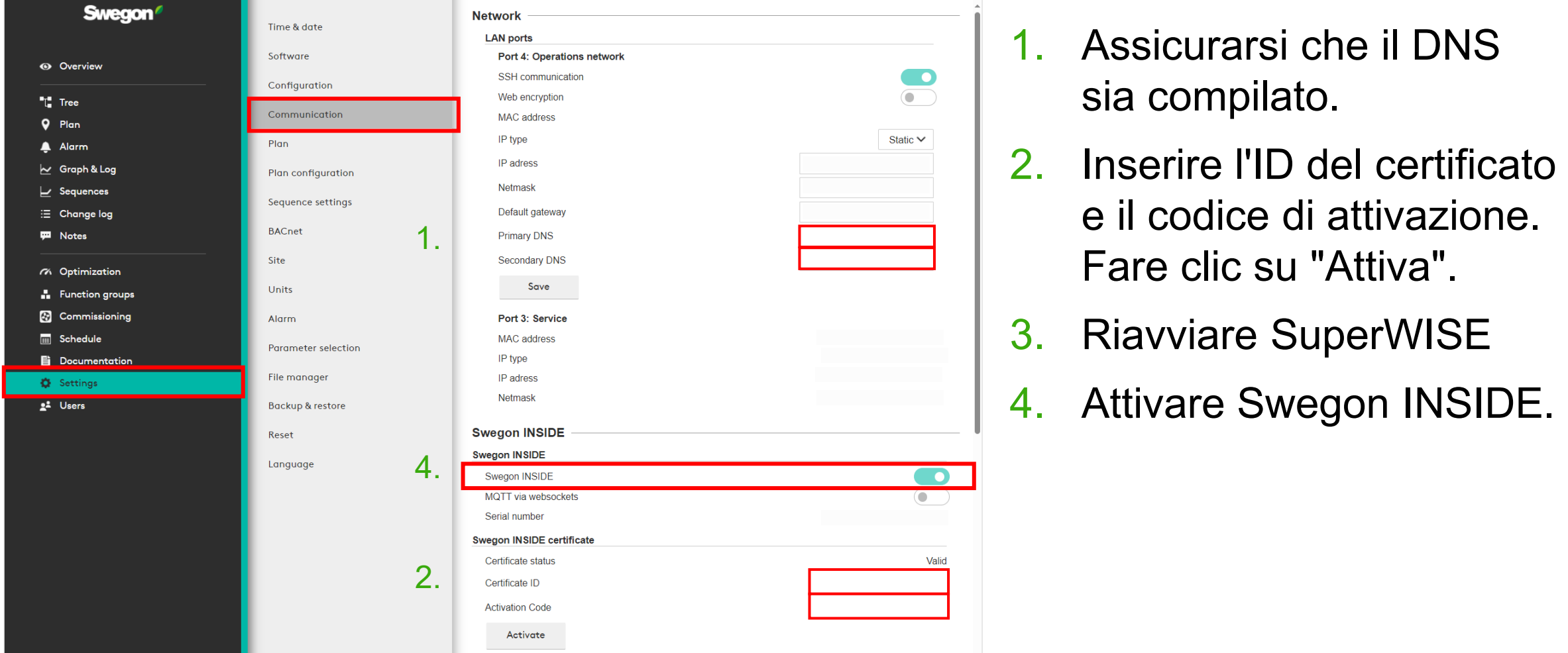

### **INSIDE Portal**

INSIDE Portal è la piattaforma per tutti i prodotti Swegon connessi e l'hub per i servizi digitali di Swegon.

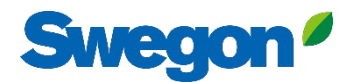

## **INSIDE Portal**

Punto di partenza per i prodotti Swegon connessi

- **Gratuito**
- Panoramica dei parametri chiave
	- Panoramica del sistema
	- Temperatura massima e minima
	- Stato della domanda di riscaldamento/raffreddamento
	- Tasso di occupazione
	- Allarmi attivi
- Invitare gli utenti all'App INSIDE

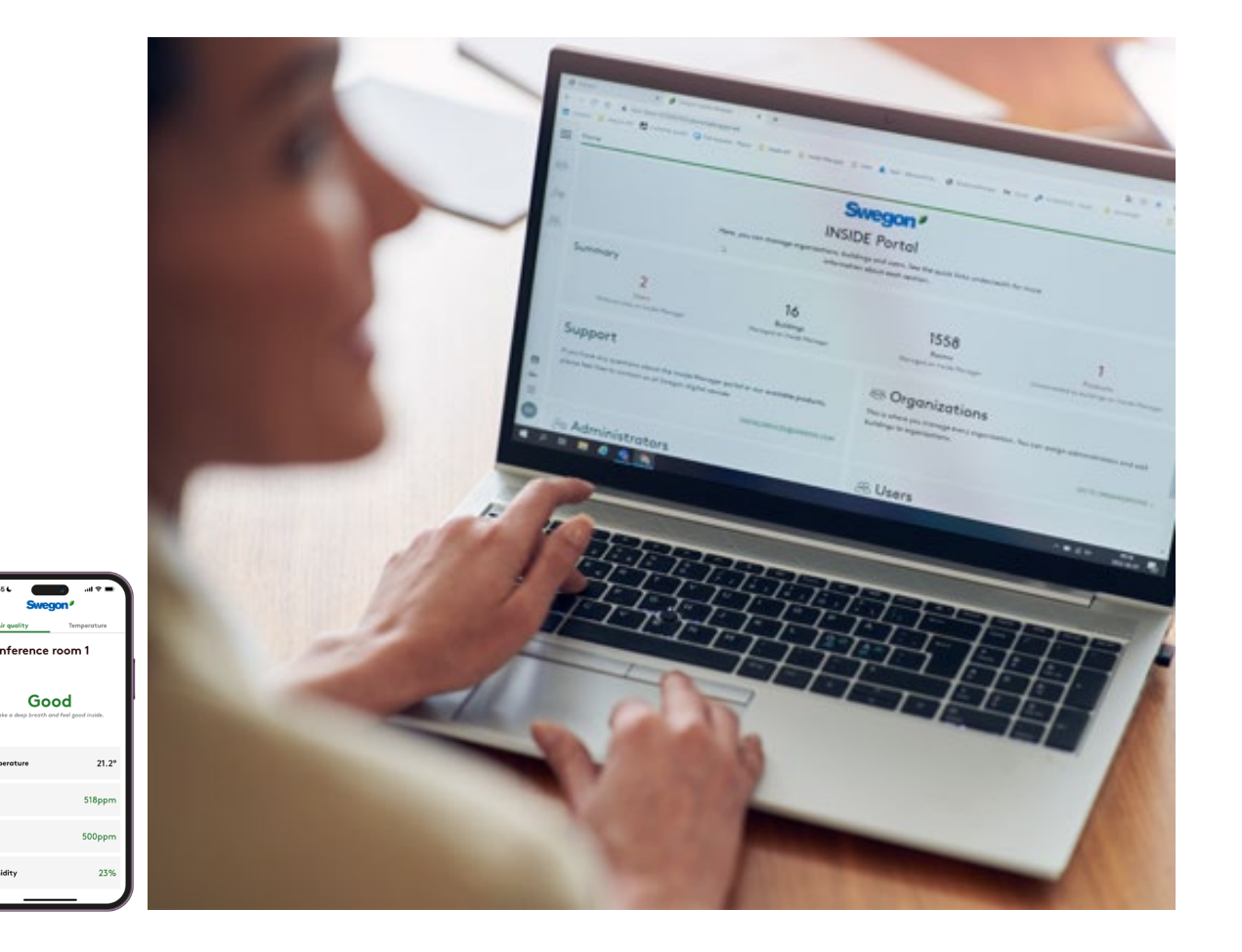

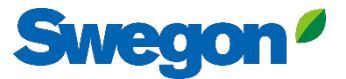

#### **INSIDE Portal - Abbonamenti agli allarmi**

Ricevere notifiche di allarme via e-mail dalle unità collegate

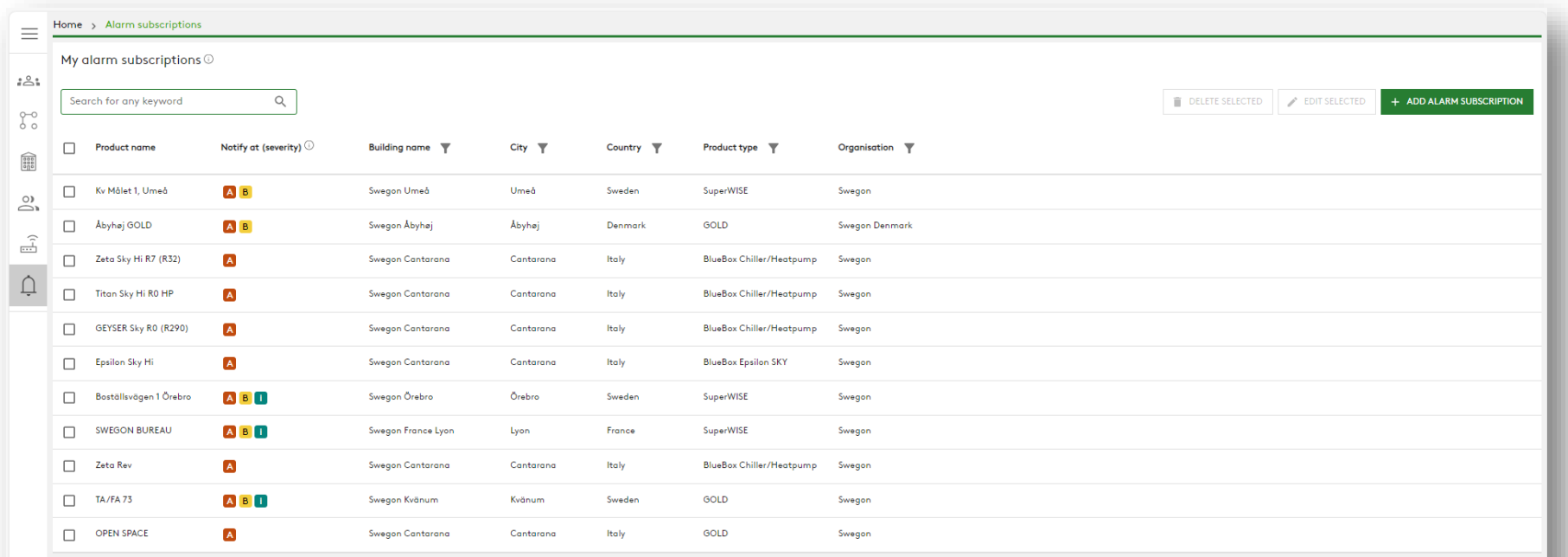

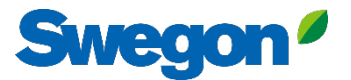

#### **INSIDE Portal - Abbonamenti agli allarmi**

Selezionare gli allarmi di cui si desidera ricevere notifica via e-mail

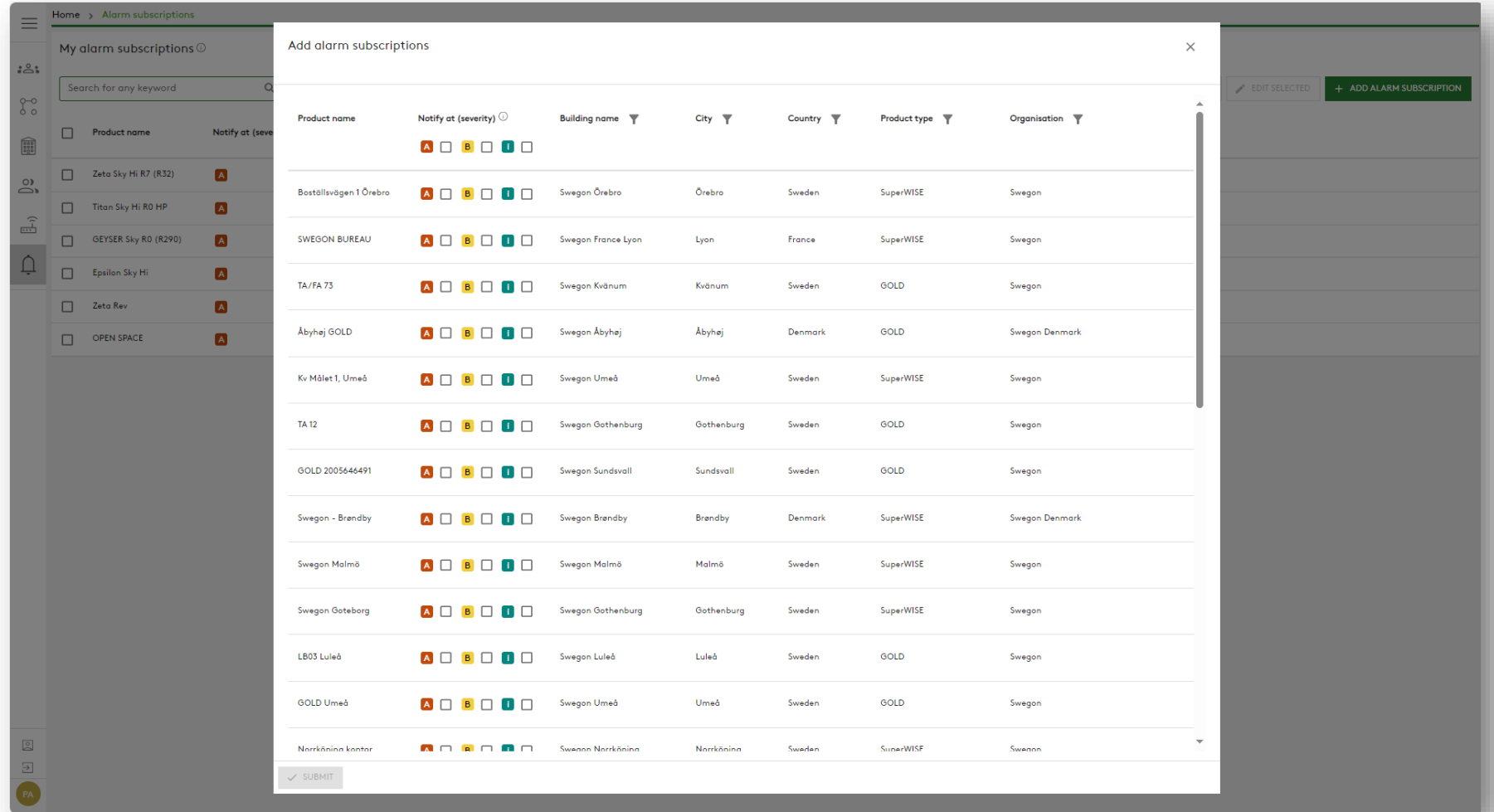

#### **INSIDE Portal:** Panoramica delle unità collegate

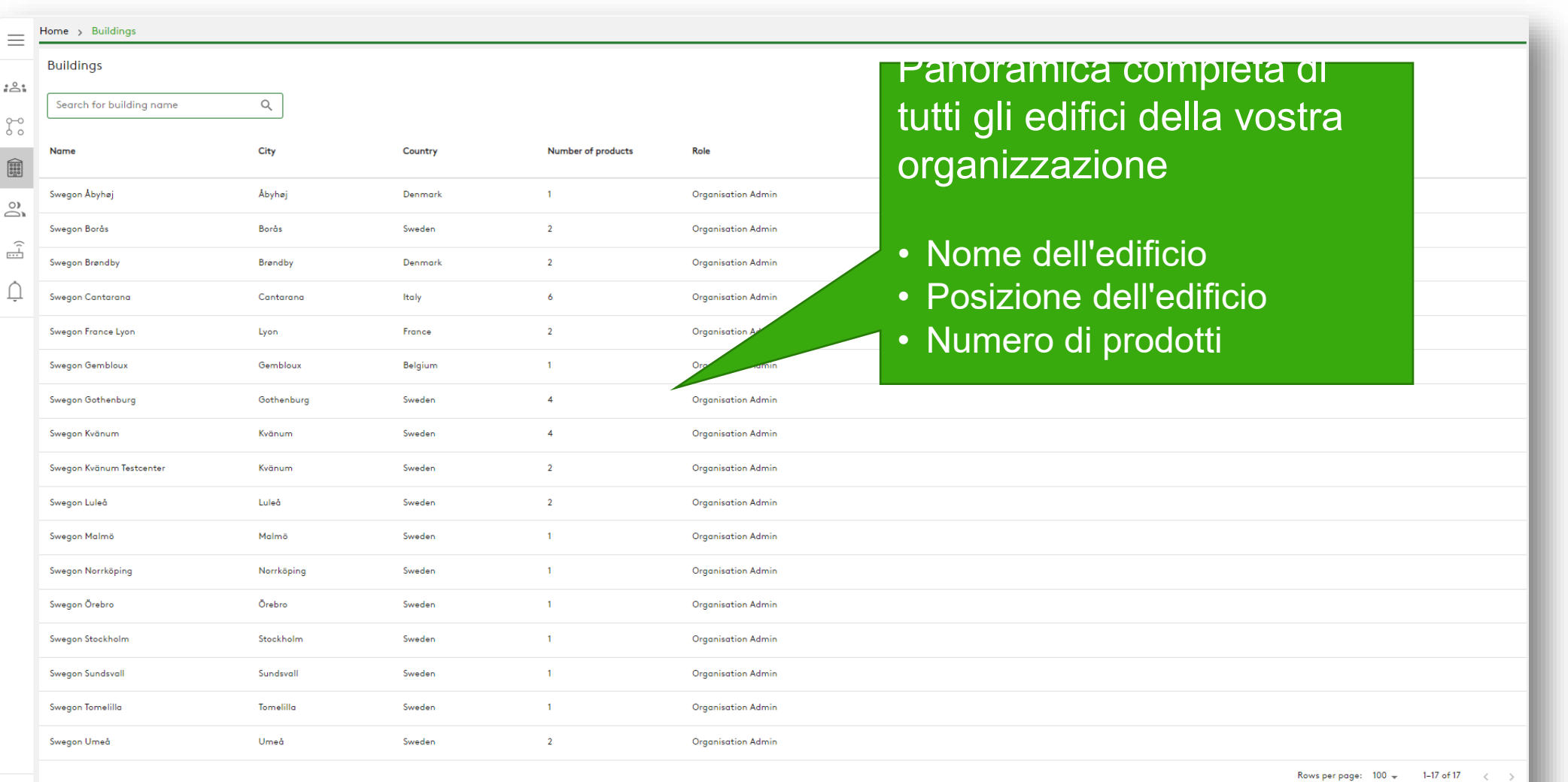

**Swegon** 

#### **INSIDE Portal:** Panoramica delle unità collegate

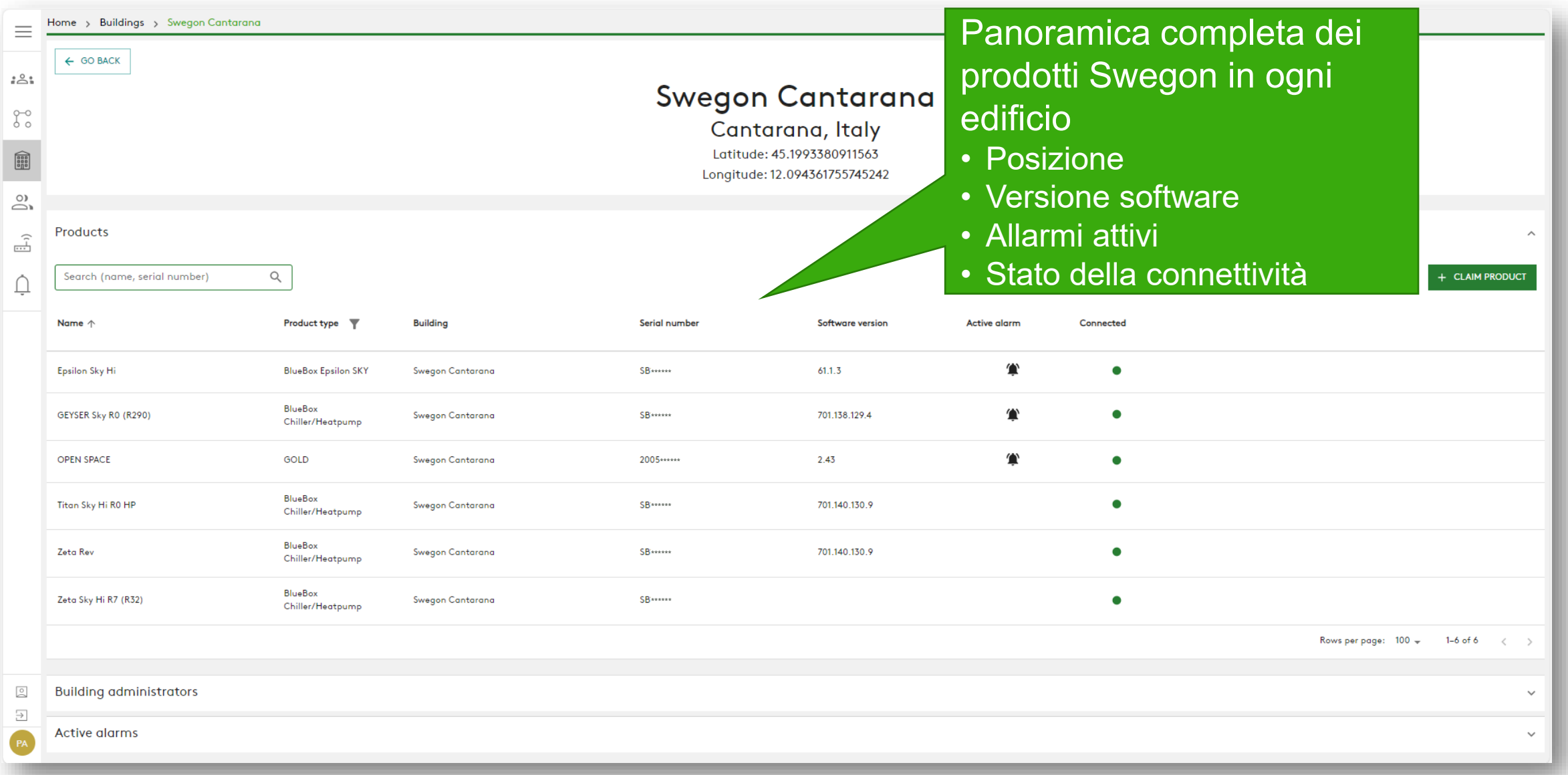

**Swegon** 

#### **INSIDE Portal:** Monitoraggio delle prestazioni

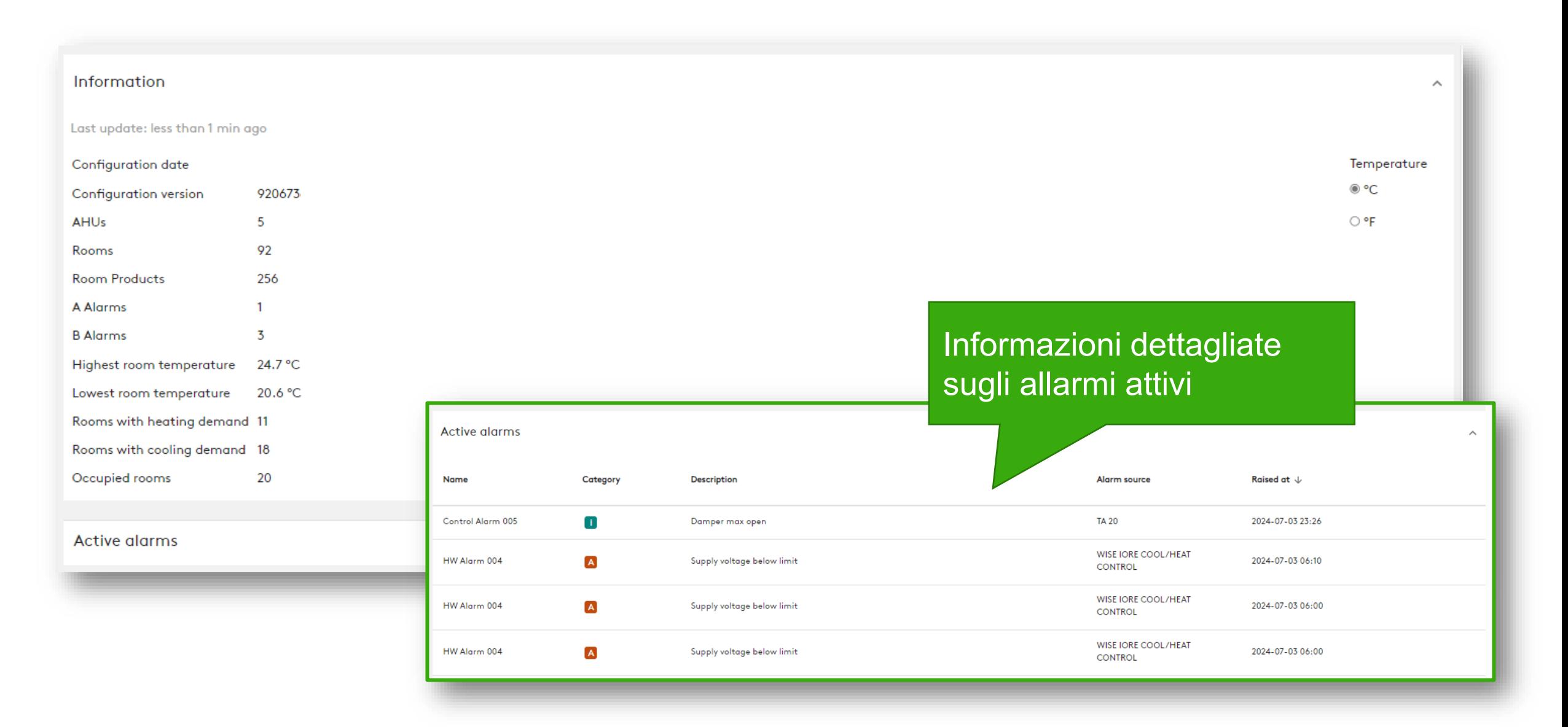

**Swegon** 

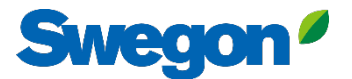

#### **INSIDE Portal** Accedere al portale INSIDE qui: Swegon INSIDE Portal

#### Feel good inside

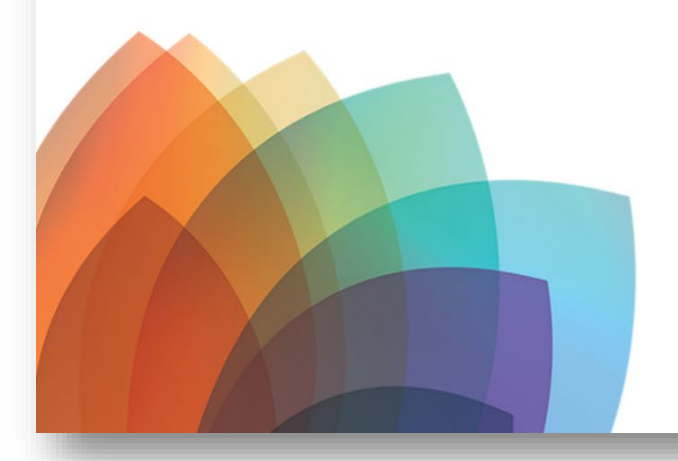

#### **Welcome to Swegon INSIDE** You can login using your email and password if you already have an account or login with your existing Google or LinkedIn account. Sign up as a new user if you don't have an account. Email Password Remember Login Forgot your password? Log in  $\cap R$ Login as internal provider Don't have an account? Sign up here

## **Servizi digitali**

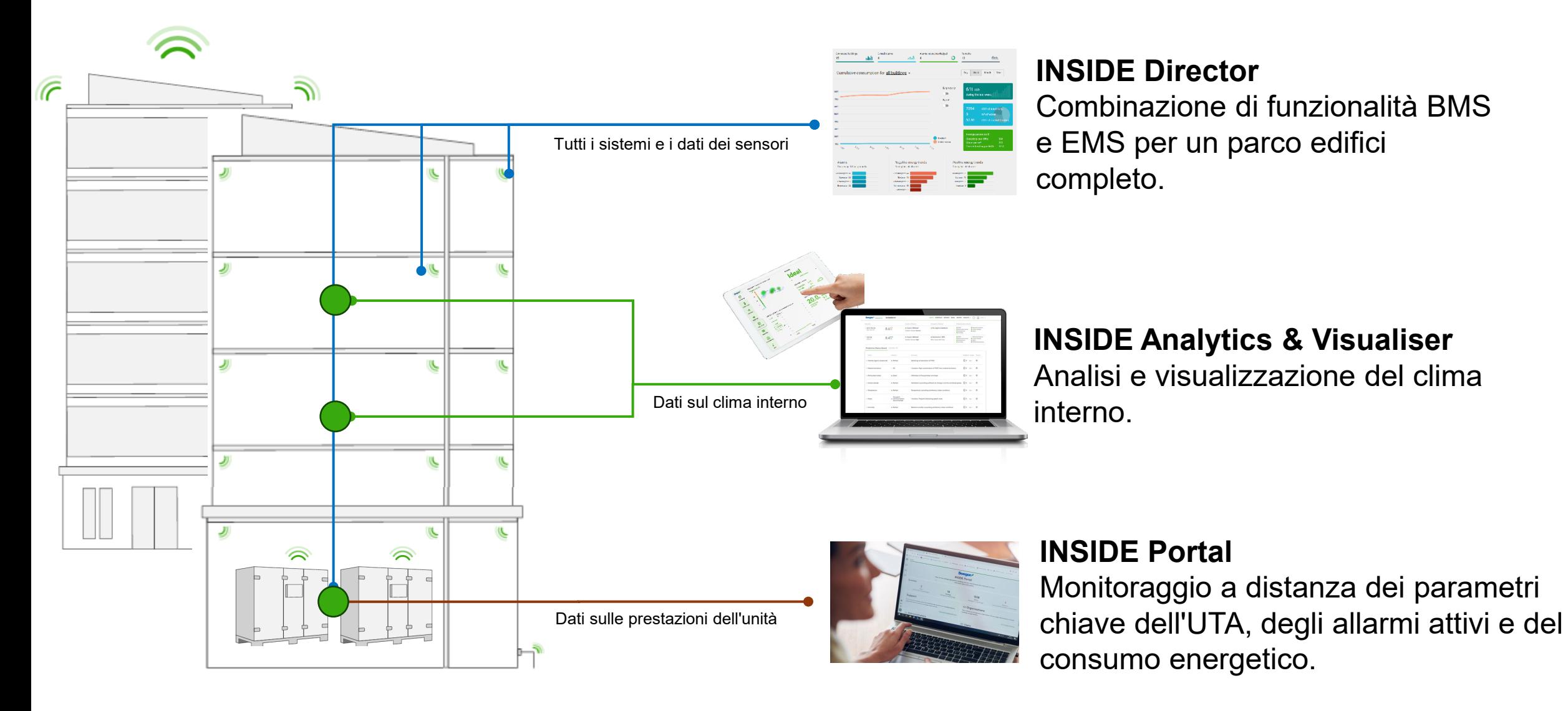

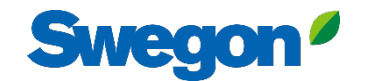

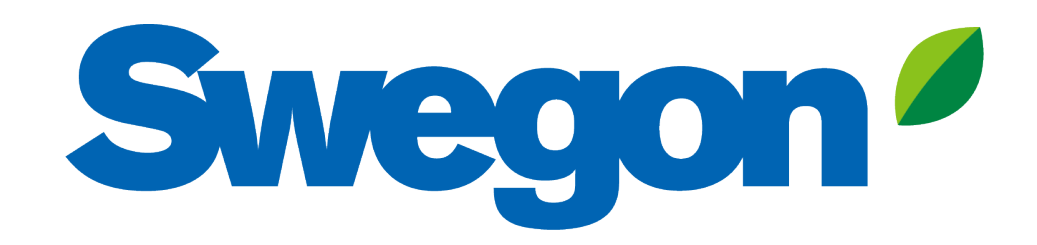

### Feel good inside

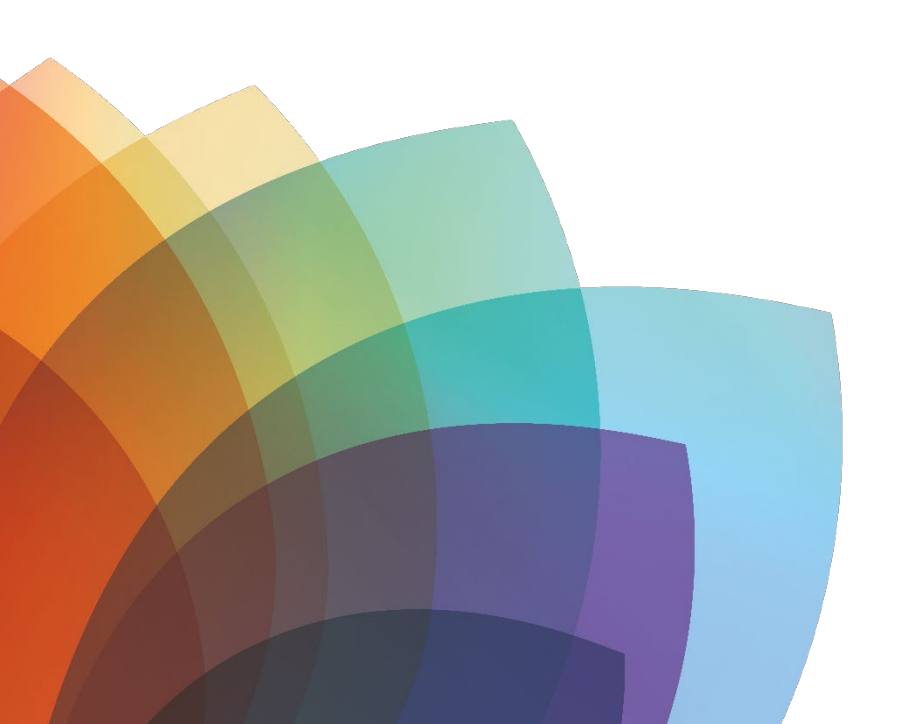